# **Updates**

Always use the most recent firmware for this unit. Please visit the TEAC Global Site at http://teac-global.com to check for the latest firmware.

## **New functions**

### **V1.04 addition**

**•** A SCREEN SAVER item has been added to the Menu Screen UTILITY 1 page. This function prevents the occurrence of afterimages on the display during use for long periods of time.

#### **NOTE**

*A screen saver function has been added. For details, see "New functions in firmware version 1.04" in the CG-2000/CG-1800/CG-1000 addendum.* 

## **Maintenance items**

### **V1.05 improvemens**

- **•** If the reference clock setting was changed when it was switching, sometimes locking would not complete. The performance of this function has been improved.
- **•** When RED. SEQ. (redundant sequencing) was set to ONE WAY, if both the primary and secondary references were lost, HOLD OVER operation would continue after recovery, but sometimes using PRESET RECALL for primary recovery would not succeed in one operation. The performance of this function has been improved.

### **V1.04 improvements**

- **•** Sometimes relocking would not occur immediately after starting up during the period when the OCXO was unstable. The performance of this function has been improved.
- **•** The activation of the redundant sequencing (RED. SEQ.) setting has been changed from immediately after starting up to after the OCXO stabilizes.
- **•** Until the OCXO stabilizes, the unit will operate with preference given to the primary source (PREF.PRI). As a result, the issue of reference clock loss and holdover that sometimes occurred during the period when the OCXO was unstable immediately after starting up (when the **INTERNAL SIGNAL LED** was blinking) has been resolved.

### **V1.03 improvement**

**•** If the reference clock was set to WORD, but the quality of the word reference signal was poor, the **LOCK** (green) and **INFO** (blue) indicators would not light after locking sometimes. This has been improved so that they light properly.

#### **V1.02 improvements**

- **•** Even if the unit is turned on when no reference clock is being input, it can now generate synchronized video clock and audio clock (CG-2000/CG-1800 only).
- **•** When the AUTO RATE item on the VIDEO CLOCK screen is set to ON, the unit will no longer automatically set formats that it does not support (720P/30fps, etc.) (CG-2000/CG-1800 only).

### **V1.01 improvements**

- **•** If the unit is turned on while the reference clock is set to INTERNAL, WORD or AES, and then redundancy is set to use video and audio reference (WORD or AES), the word clock output signal will stay stable even when switching the reference clock from audio reference to video reference as a result of the redundancy function (CG-2000 only).
- **•** If the unit is turned on while the reference clock is set to **VIDEO** but no video reference signal is being input, when a video reference signal is input later, the amount of time required to lock to it has been reduced (CG-2000 only).
- **•** When redundancy is set for video and word reference (WORD or AES), the amount of time required to lock to the video reference signal has been reduced when switching the reference clock from word reference to video reference as a result of the redundancy function (CG-2000 only).
- **•** A spelling error has been corrected in the PUSH CANCEL TO CLEAR message that appears at the bottom of the ERROR INFORMATION screen (CANCLE > CANCEL).

# **Checking the firmware version**

Checking the firmware version CG-2000/CG-1800/ CG-1000 before conducting a firmware update.

- 1. Press the **MENU** button to open the UTILITY 2 menu page, and turn the **MULTI JOG** dial to select the VERSION item.
- 2. Press the **MULTI JOG** dial to open the VERSION screen.

Check the VERSION and BUILD shown here.

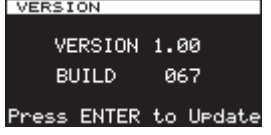

Updating is not necessary if the VERSION and BUILD shown here are the same or newer than those of the firmware version you intend to use for the update.

### **Firmware update procedures**

- 1. Download the latest firmware from the TEAC Global Site (http://teac-global.com/). If the downloaded file is in ZIP format or another compressed file type, decompress it.
- 2. Copy the downloaded firmware to the root directory (top level) of a USB flash drive.
- 3. Insert the USB flash drive prepared in step 2 into the USB port on the front of the unit.
- 4. Press the **MENU** button to open the UTILITY 2 menu page, and turn the **MULTI JOG** dial to select the VERSION item.
- 5. Press the **MULTI JOG** dial to open the VERSION screen.

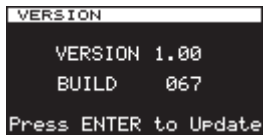

- 6. Press the **MULTI JOG** dial again.
- 7. When the USB flash drive and firmware update file have been verified, the following screen will appear.

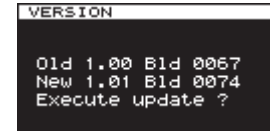

#### **NOTE**

*The screen shown above is an example. The actual appearance will differ.*

8. Press the **MULTI JOG** dial.

Executing... appears and the update starts.

9. Update Complete appears when the update completes.

Then, the unit will automatically restart.

10. Refer to "Checking the firmware version" and confirm that the VERSION and the BUILD are the latest firmware versions.

This completes updating the unit.